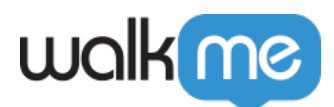

# [Workstation – Intégration de la recherche](https://support.walkme.com/fr/knowledge-base/workstation-integration-de-la-recherche-personnalisee-de-google/) [personnalisée de Google](https://support.walkme.com/fr/knowledge-base/workstation-integration-de-la-recherche-personnalisee-de-google/)

### Aperçu rapide

La recherche personnalisée Google, également connue sous le nom de moteur de recherche programmable, permet aux utilisateurs de créer un moteur de recherche à des fins différentes : pour leur site Web, leur blog ou une collection de sites Web. Ils peuvent configurer ce moteur pour que ce dernier recherche des pages Web dans les sites qui y sont ajoutés.

Cette intégration connecte Workstation au moteur de recherche programmable pour permettre aux utilisateurs de rechercher des pages Web publiques directement à partir de la recherche de contenu d'entreprise Workstation.

### Fonctionnalités

Recherchez des pages Web à partir de Workstation en fonction de la configuration de votre moteur de recherche programmable de Google.

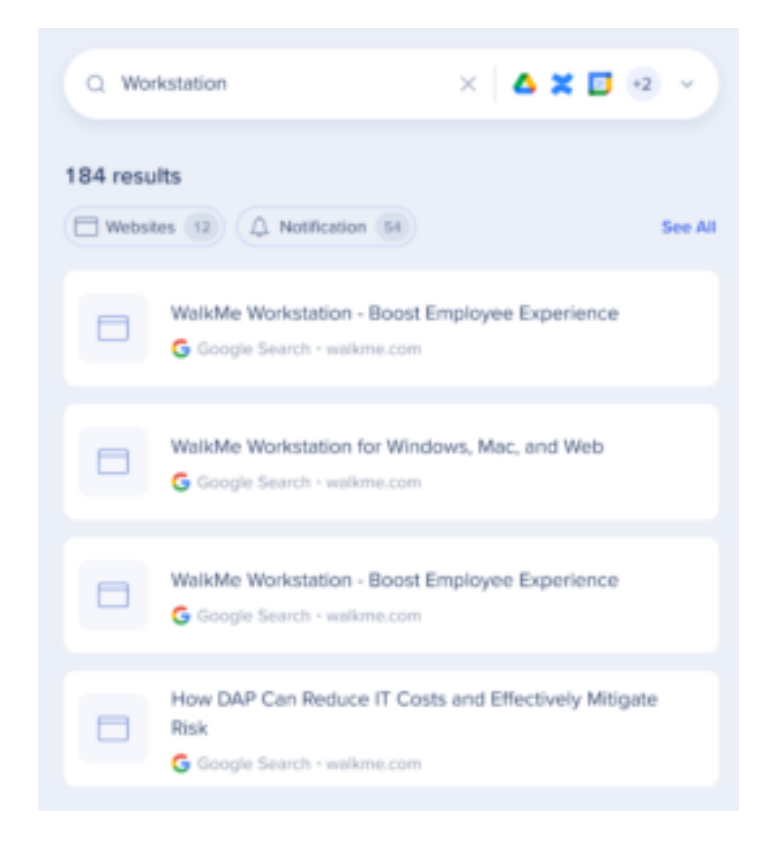

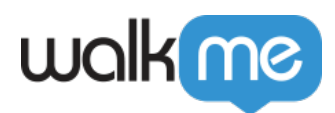

## Aperçu de la sécurité

La recherche d'entreprise utilise des intégrations tierces pour mettre en œuvre une « recherche fédérale ». Les recherches sur Workstation sont prises en charge par un moteur NLP et une base de données des graphiques qui prend en charge une excellente expérience utilisateur.

La recherche d'entreprise Workstation ne répertorie pas des données tierces sur une base de données indépendante consultable.

Consultez le diagramme de séquence ci-dessous qui décrit l'algorithme de recherche :

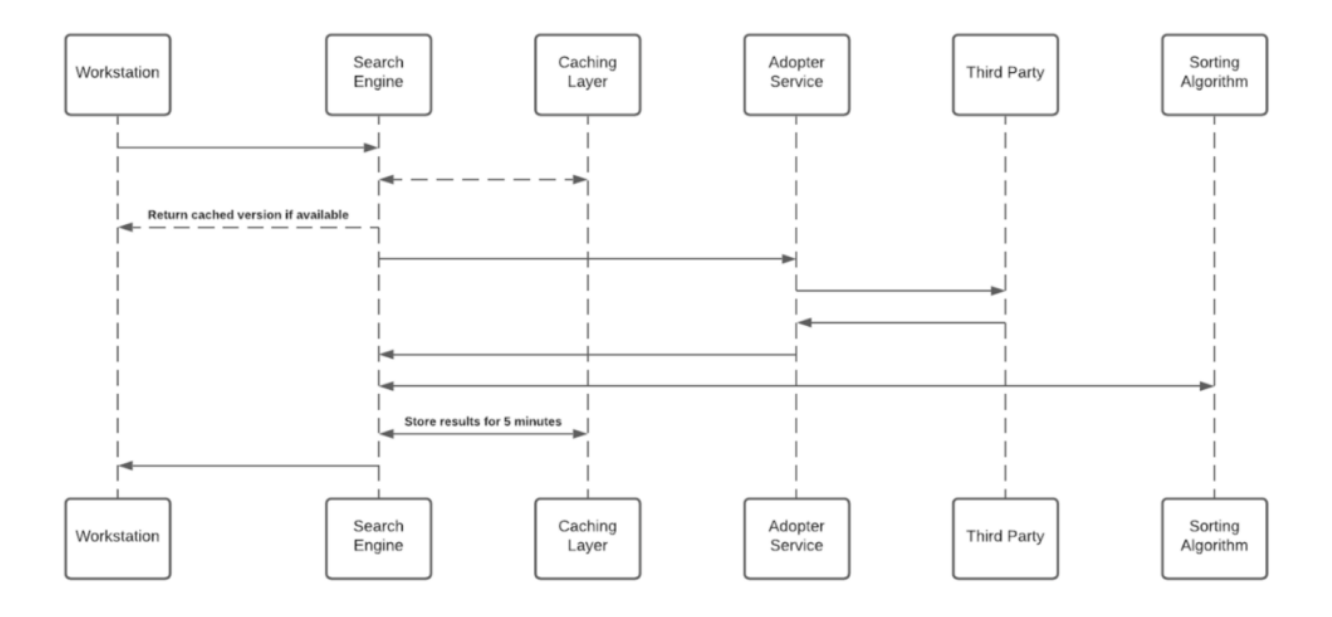

#### Remarques

- 1. La couche cache enregistre les résultats pendant une période de cinq minutes
- 2. Chaque service d'adoption crée un identificateur unique pour les résultats qui n'ont pas d'importance sans accéder à la partie tierce et le stocke dans la base de données des graphiques

Accès à une partie tierce et actualisation des jetons

Pour activer la recherche d'entreprise et les widgets personnalisés de Workspace, chaque employé doit octroyer l'autorisation d'accéder à une partie tierce à Workstation.

Chaque fois qu'un nouvel jeton d'accès est accordé à Workstation, l'application chiffre l'accès et actualise les jetons et le stocke dans une base de données distante.

Le processus de chiffrement comprend une clé privée unique (« salt ») qui est générée pour chaque

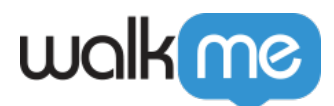

individu au premier amorçage et stockée dans le trousseau de machine locale.

La clé salt est irremplaçable et ne peut pas être restaurée – **Sa perte entraîne l'annulation de l'accès** .

Cette mesure de sécurité est prise pour éliminer la dépréciation de l'identité lorsque vous accédez à des données très sensibles.

Voir l'image ci-dessous pour examiner le flux de production et de stockage de la clé salt.

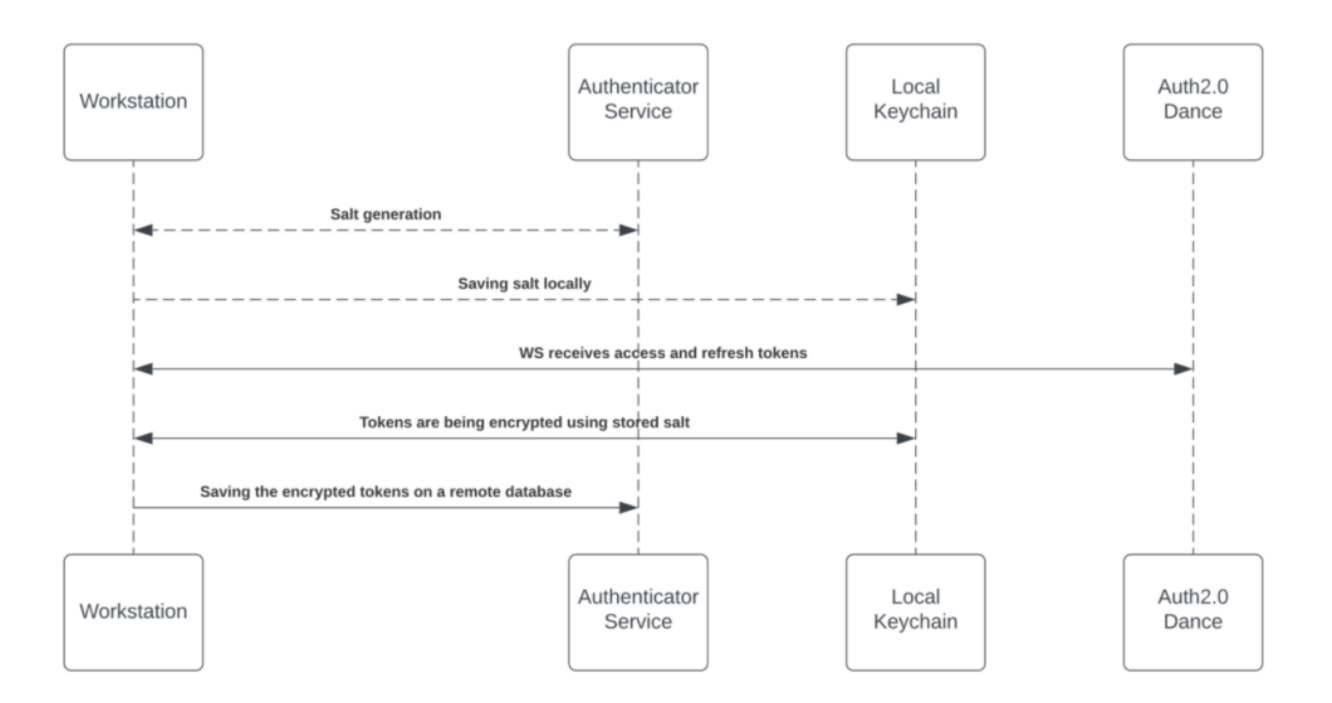

Accéder au contenu d'une partie tierce

Les applications tierces sont approuvées et vérifiées par des produits tiers.

À la fin du processus d'octroi, les applications tierces fournissent un accès et une actualisation des jetons qui sont utilisés par le moteur de recherche pour établir les demandes. Consultez la section Accès à une partie tierce et actualisation des jetons pour plus d'informations concernant le mécanisme de stockage.

Lors d'une recherche, le moteur de recherche transfère la demande, avant d'atteindre le service d'adoption, par le biais de l'injecteur de jeton ; un service qui injecte les jetons pertinents pour accomplir la requête.

La clé privée locale est transférée à la demande de recherche HTTPS pour un déchiffrage d'exécution.

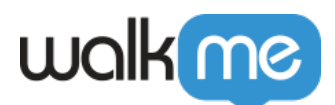

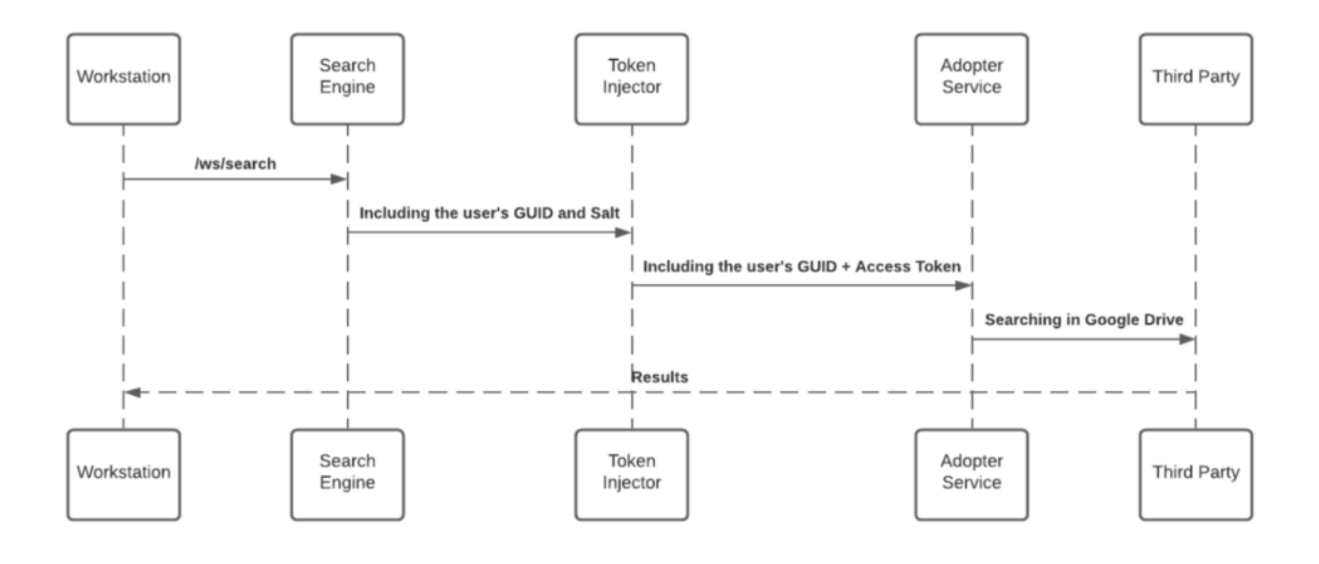

Protection de JWT

Lorsqu'un utilisateur final lance une requête de recherche, la recherche d'entreprise WalkMe démarre un flux de recherche qui est protégé par un JWT attribué par l'intégration IDP de WalkMe, dans le cadre du flux de signature de l'utilisateur :

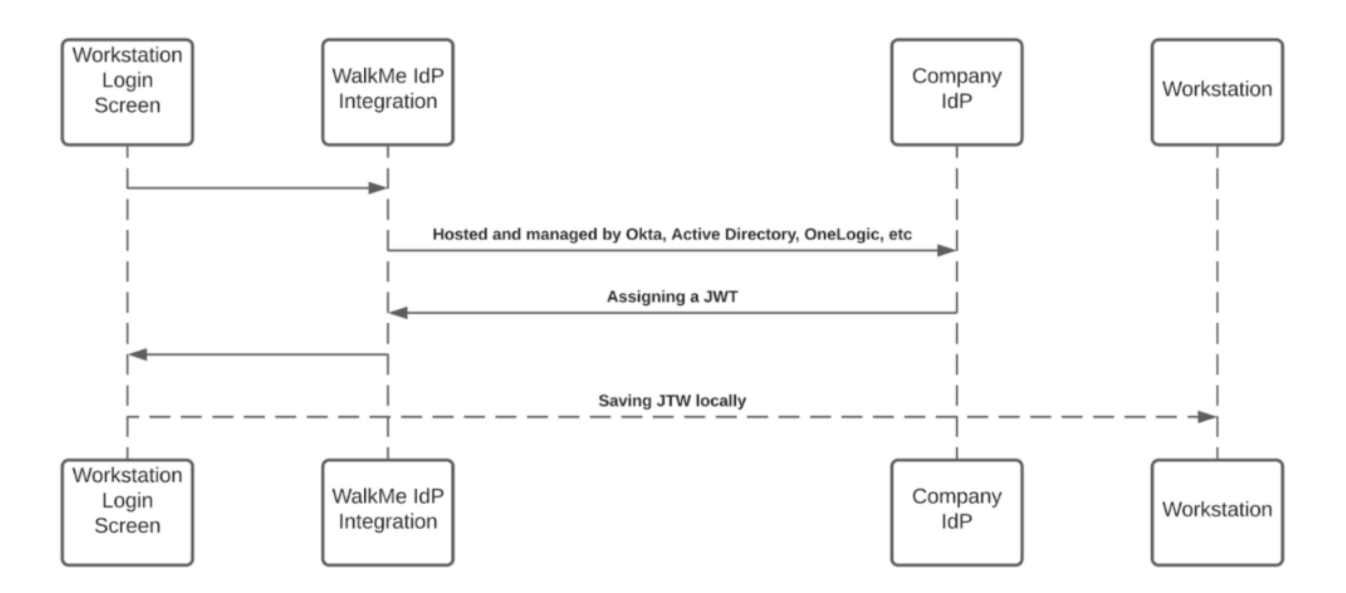

Le JWT envoie l'identité de l'utilisateur et conserve toute requête HTTPS sécurisée et individuelle.

#### **Toutes les demandes de Workstation sont protégées par une validation JWT.**

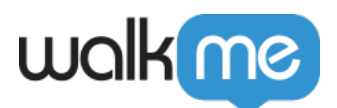

Créer un moteur de recherche programmable dans Google pour la recherche **Workstation** 

1. Allez dans la documentation de Google dans la section C[réer un moteur de recherche](https://developers.google.com/custom-search/docs/tutorial/creatingcse) [programmable](https://developers.google.com/custom-search/docs/tutorial/creatingcse)

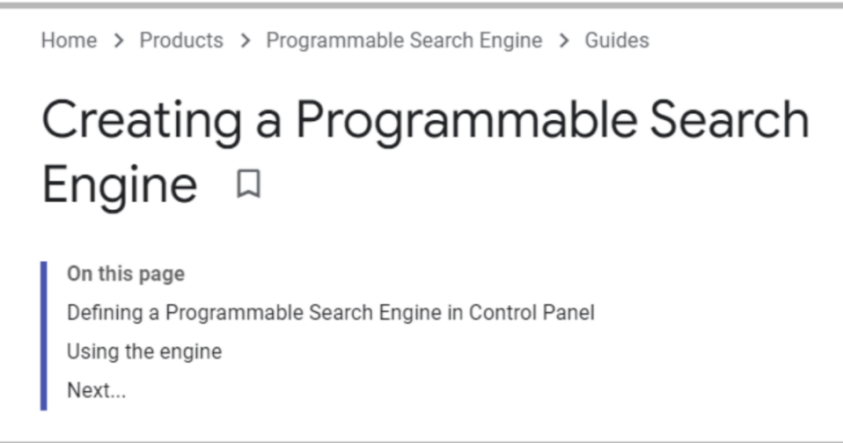

- 2. Suivez les instructions en utilisant votre Compte Google (c[réer un compte](https://www.google.com/accounts/NewAccount) si vous n'en avez pas). Dans le **Dans la section Sites pour la recherche**, ajoutez les pages que vous souhaitez inclure dans votre moteur de recherche.
- 3. Après avoir créé votre moteur de recherche, copiez l'ID du moteur de recherche dans l'écran d'aperçu.
- 4. L'API JSON de recherche personnalisée nécessite l'utilisation d'une clé d'API. Une clé d'API est un moyen d'identifier votre client avec Google. Obtenez une clé en cliquant sur le bouton de [cette documentation.](https://developers.google.com/custom-search/v1/introduction)

Identify your application to Google with API key

Custom Search JSON API requires the use of an API key. An API key is a way to identify your client to Google.

• Programmable Search Engine (free edition) users: Get a Key

After you have an API key, your application can append the query parameter key=yourAPIKey to all request URLs. The API key is safe for embedding in URLs, it doesn't need any encoding.

- 5. Copier la clé d'API.
- 6. Connectez-vous à la console pour configurer les paramètres copiés dans la page Intégrations.

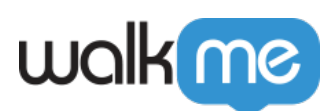

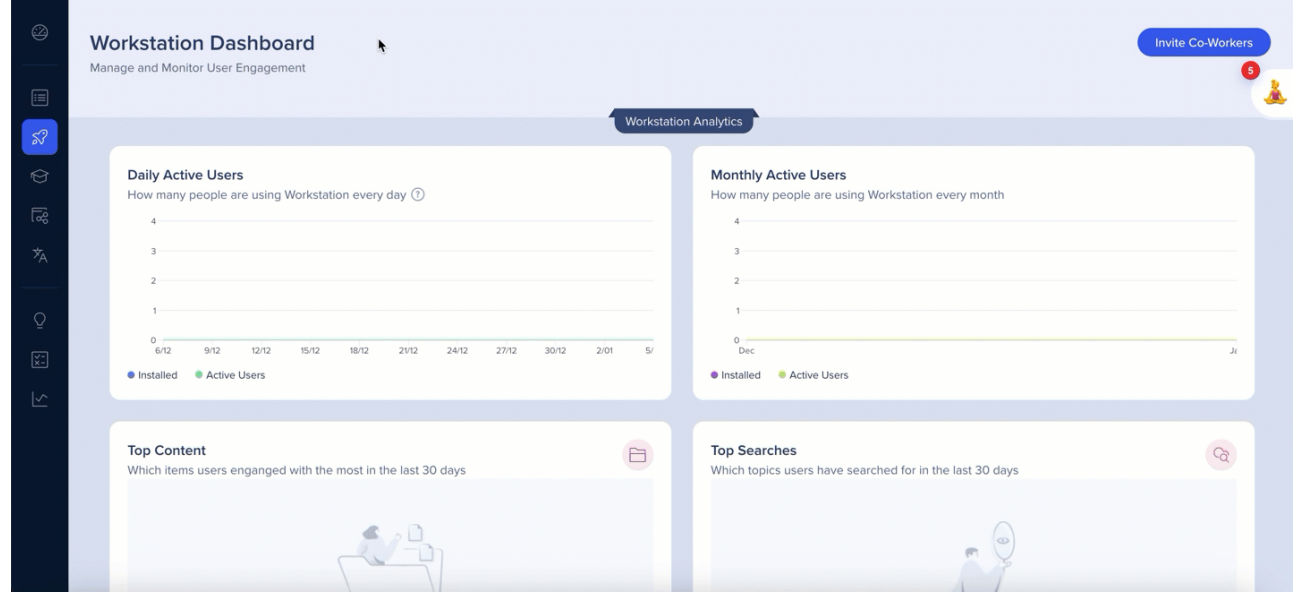

7. L'intégration apparaîtra dans l'onglet Intégrations des paramètres de l'application

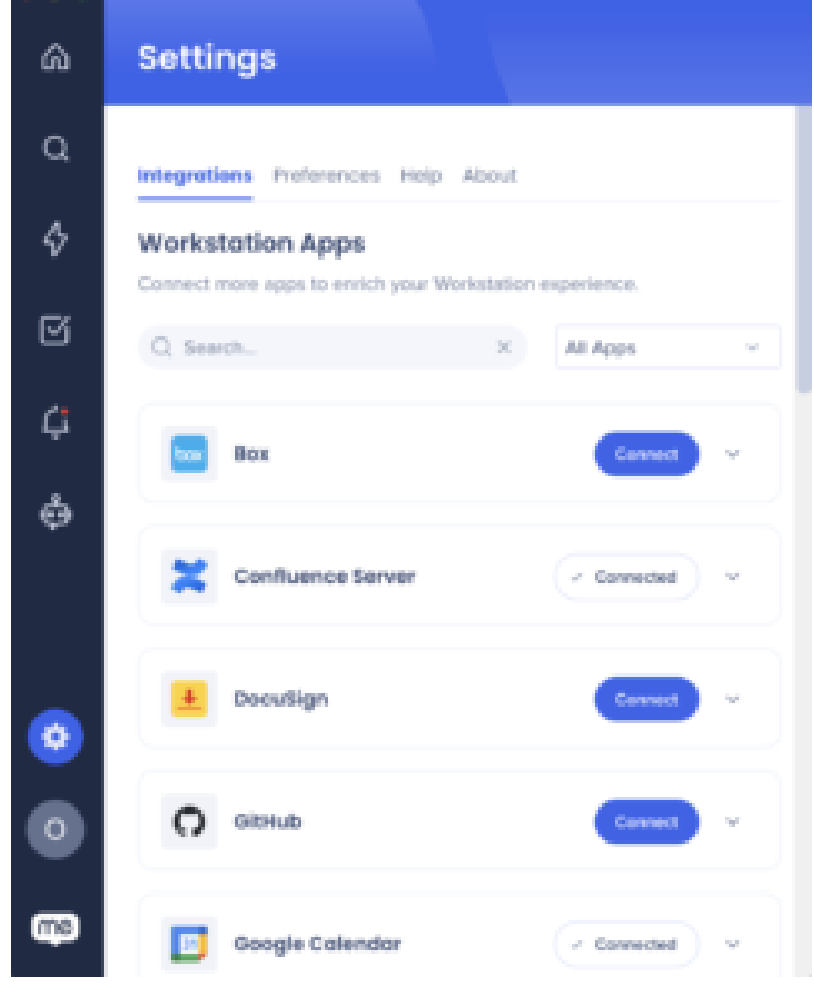

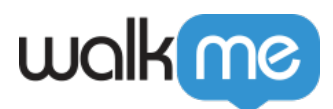

### Segmentation

Les intégrations peuvent être segmentées pour un sous-ensemble d'utilisateurs et de publics, plutôt que d'être activées pour tous les utilisateurs finaux. Cette fonction rationalise le processus d'intégration et permet de s'assurer que les utilisateurs n'utilisent que les intégrations pertinentes pour leur travail.

Pour segmenter une intégration Workstation :

- 1. Naviguez jusqu'à la **[page Workstation Integrations](https://console.walkme.com/workstation/integrations)** dans la console
- 2. Cliquez sur le **bouton Tous** sur l'intégration que vous souhaitez segmenter
- 3. Cliquez sur **Sélectionner des destinataires spécifiques** dans le popup Gérer l'accès
- 4. Sélectionnez les publics ou les utilisateurs individuels dans les menus déroulants pour choisir les personnes qui peuvent utiliser l'intégration

 $8$  All

5. Cliquez sur **Appliquer**

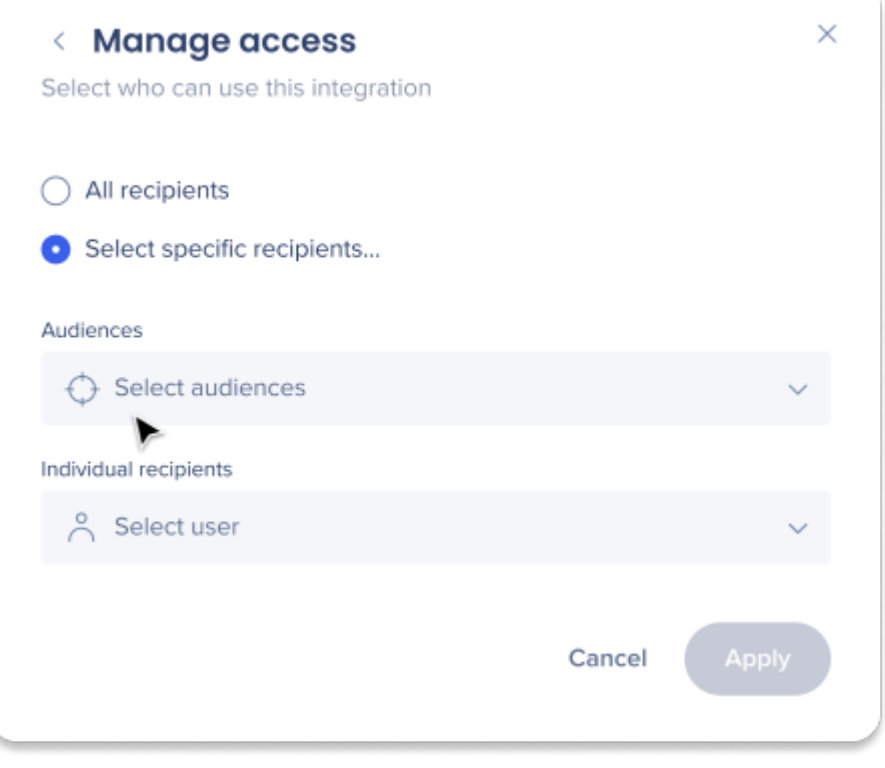